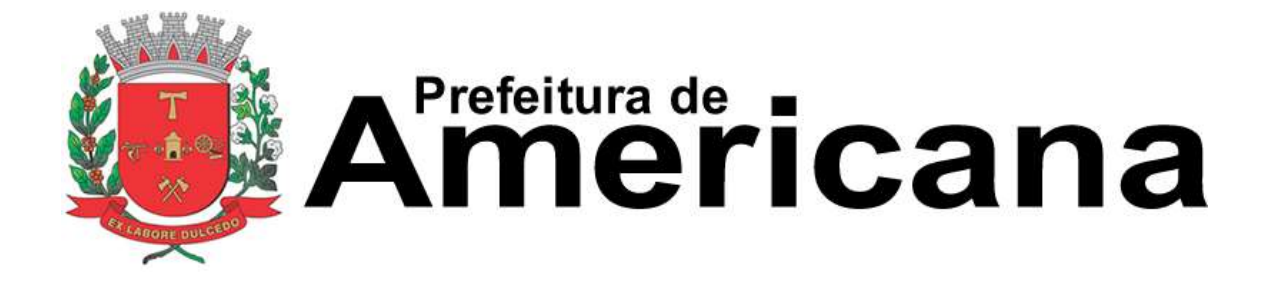

**Manual de Envio de RPS em Lote (Arquivo TXT – Versão 3.0)**

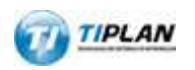

Sistema desenvolvido por Tiplan Tecnologia em Sistema de Informação. Todos os direitos reservados.

[http://www.tiplan.com.br](http://www.tiplan.com.br/)

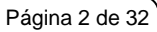

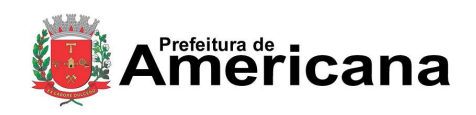

# **Manual de Envio de RPS em Lote**

# <span id="page-1-0"></span>Índice

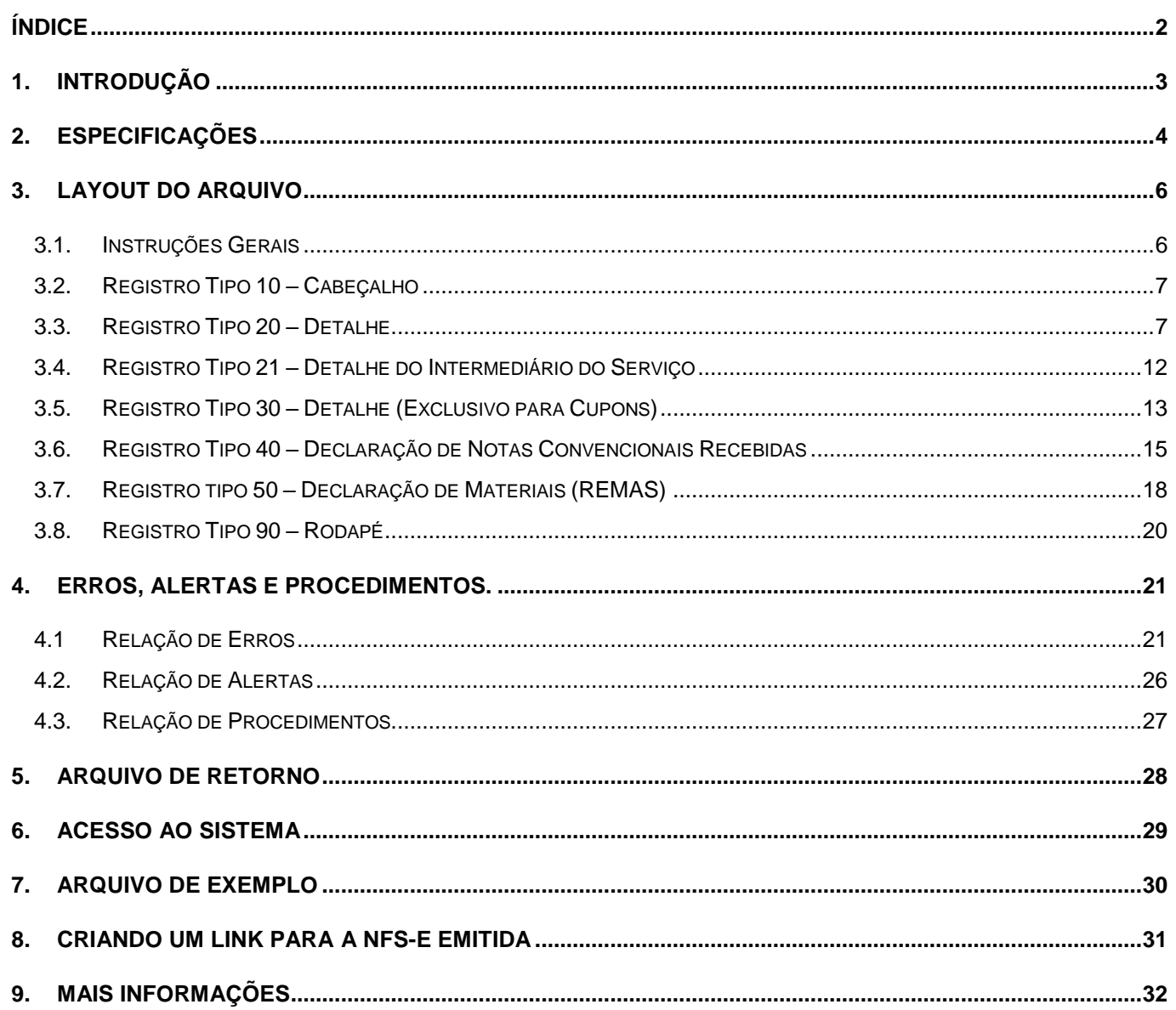

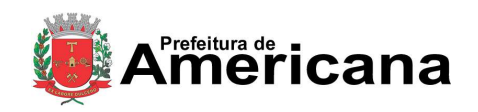

# **Manual de Envio de RPS em Lote**

#### <span id="page-2-0"></span>**1. Introdução**

Visando facilitar a substituição do **Recibo Provisório de Serviços - RPS** por **NFS-e (conversão em lote)** e a **Declaração de Notas Convencionais Recebidas**, o Sistema de Notas Fiscais de Serviço Eletrônicas®, permite que sejam transferidas informações dos contribuintes para a Prefeitura em arquivos no formato texto. Tais arquivos devem atender a um layout pré-definido, apresentado neste documento.

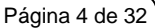

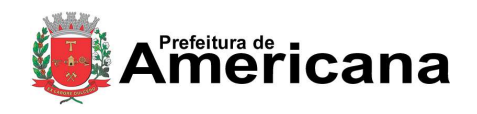

#### Manual de Envio de RPS em Lote

#### <span id="page-3-0"></span>**2. Especificações**

**2.1.** O arquivo tem o formato texto (Text Encoding = ISO-8859-1), podendo ser gerado com qualquer nome, a critério do contribuinte, devendo possuir no máximo 10 MB (10240 Kbytes) de tamanho.

**2.2.** O arquivo conterá os RPS emitidos em determinado período.

**2.3.** O arquivo deverá conter os RPS emitidos por um único prestador, ou seja, uma única inscrição municipal. Caso o prestador de serviços possua mais de uma inscrição municipal, deverá gerar 1 arquivo para cada uma de suas inscrições.

**2.4.** O arquivo deverá conter as Notas Convencionais recebidas por um único contribuinte, ou seja, uma única inscrição municipal. Caso o contribuinte possua mais de uma inscrição municipal, deverá gerar 1 arquivo para cada uma de suas inscrições.

**2.5.** No caso de pessoa jurídica tomadora ou intermediária de serviços, inscrita no cadastro municipal, prevalecerá, para fins de emissão da NFS-e, o endereço (bem como e-mail e telefone) constante do referido cadastro àquele indicado no RPS.

**2.6.** No caso de pessoa física tomadora ou intermediária de serviços, cadastrada no Portal da NFS-e, prevalecerá, para fins de emissão da NFS-e, o endereço (bem como e-mail e telefone) constante do referido cadastro àquele indicado no RPS.

**2.7.** Prevalece o RPS convertido "on-line" por NFS-e, ainda que posteriormente tal RPS seja enviado por arquivo.

**2.8.** É permitido o reenvio do arquivo sempre que necessário, sendo que:

a) em caso de RPS reenviado com dados alterados: será emitida nova NFS-e com o conseqüente cancelamento da anterior;

b) em caso de RPS reenviado sem alteração de dados: o novo registro será ignorado.

c) para cancelar um RPS enviado anteriormente, deve-se alterar apenas o campo SITUAÇÃO DO RPS para o valor "2" (Cancelado). ATENÇÃO! Caso algum outro campo seja alterado, o sistema irá cancelar a NFS-e anteriormente vinculada ao RPS enviado e irá gerar uma nova NFS-e cancelada (com os novos dados do RPS).

**2.9.** Após o envio, o arquivo é validado, sendo que:

a) em caso de erro, nada será gravado (o lote inteiro será rejeitado) e aparecerá um relatório apontando todas as ocorrências;

b) em caso de alerta, aparecerá um relatório apontando todas as ocorrências. Neste caso, após a análise das mensagens pelo contribuinte, o arquivo poderá ser gravado;

c) em caso de sucesso, o contribuinte poderá ou não gravá-lo (a seu critério). Caso o contribuinte decida utilizar o sistema de NFS-e apenas para validar o arquivo, basta não gravá-lo.

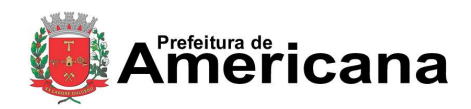

#### **Manual de Envio de RPS em Lote**

Obs: Os erros e alertas possíveis de serem gerados encontram-se neste documento na seção "Erros, Alertas e Procedimentos" deste documento.

- **2.10.** Tipos de RPS que podem ser enviados no arquivo:
- $\checkmark$  RPS = Recibo Provisório de Serviços
- RPS-M = Recibo Provisório de Serviços provenientes de Nota Fiscal Conjugada (Mista Comércio/Serviços)
- $\checkmark$  RPS-C = Recibo Provisório de Serviços simplificado (Cupons). Este tipo é especifico para prestadores de serviços que emitem Cupons onde a única informação do tomador, possível de ser preenchida, é o CPF/CNPJ.

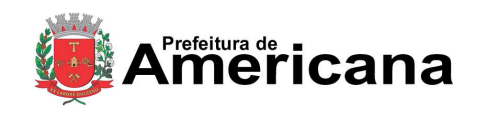

#### Manual de Envio de RPS em Lote

## <span id="page-5-0"></span>**3. Layout do Arquivo**

#### <span id="page-5-1"></span>**3.1. Instruções Gerais**

#### **Tipos e disposição de cada registro no arquivo:**

- Registro Tipo 10 (Obrigatório): Uma linha de cabeçalho. Primeira linha do arquivo;
- Registro Tipo 20 (Opcional): Zero ou mais linhas de detalhe. Cada linha correspondente a um RPS. Tipo de registro exclusivo para documentos do tipo RPS e RPS-M (Misto);
- Registro Tipo 21 (Opcional): Zero ou mais linhas de detalhe. Cada linha correspondente ao Intermediário do Serviço correspondente ao registro 20 imediatamente acima. Tipo de registro exclusivo para documentos do tipo RPS e RPS-M (Misto);
- $\checkmark$  Registro Tipo 30 (Opcional): Zero ou mais linhas de detalhe. Cada linha correspondente a um RPS-C. Tipo de registro exclusivo para RPS-C (Cupons);
- $\checkmark$  Registro Tipo 40 (Opcional): Zero ou mais linhas de detalhe. Cada linha correspondente a uma Nota Fiscal **Convencional Recebida**;
- $\checkmark$  Registro Tipo 50 (Opcional): Zero ou mais linhas de detalhe. Cada linha correspondente a uma declaração de materiais incorporados à obra de construção civil;
- $\checkmark$  Registro Tipo 90 (Obrigatório): Uma linha de rodapé. Última linha do arquivo.

#### **Observações Gerais:**

a) Todos os campos **numéricos** deverão ser preenchidos alinhados pela **direita** e **sem formatação** (sem ponto e sem vírgula). Se necessário, preencher com **zeros à esquerda** até completar seu tamanho máximo. Campo opcional: caso o conteúdo do campo não seja fornecido, este deverá ser preenchido com zeros até completar seu tamanho máximo.

b) Todos os campos **alfanuméricos** deverão ser preenchidos alinhados pela **esquerda**. Se necessário, preencher com **espaços em branco à direita** até completar seu tamanho máximo, com exceção do campo de Discriminação dos Serviços da linha de detalhe. Campo opcional: caso o conteúdo do campo não seja fornecido, este deverá ser preenchido com espaços em branco até completar seu tamanho máximo.

c) A obrigatoriedade dos campos será definida da seguinte forma por este manual:

- **S** Campo **sempre** obrigatório.
- **N** Campo opcional, **nunca** obrigatório.
- **S (PJ)** Campo obrigatório somente no caso de **Pessoa Jurídica**.

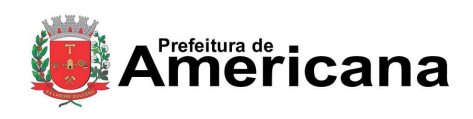

# **Manual de Envio de RPS em Lote**

# <span id="page-6-0"></span>**3.2. Registro Tipo 10 – Cabeçalho**

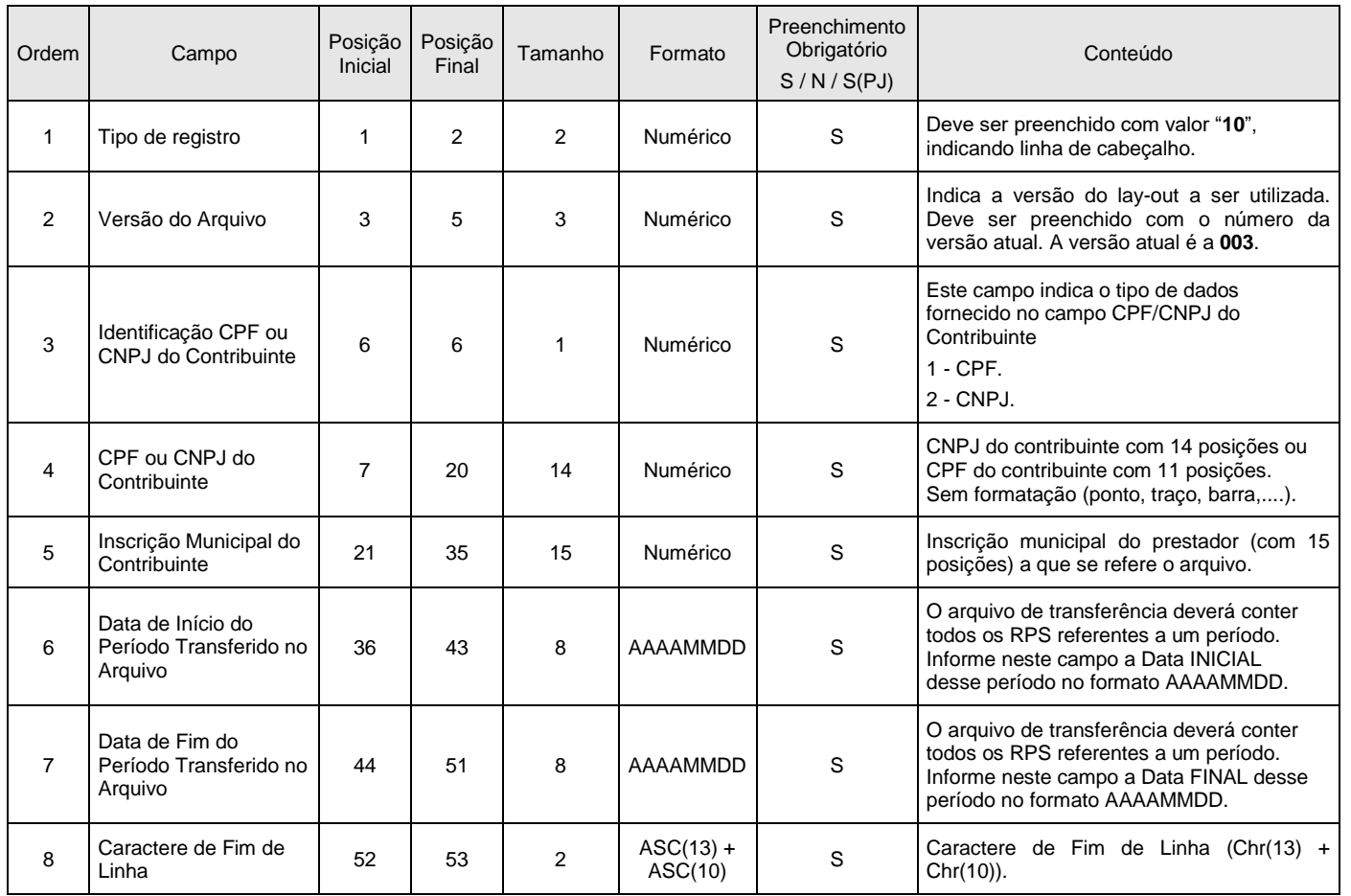

# <span id="page-6-1"></span>**3.3. Registro Tipo 20 – Detalhe**

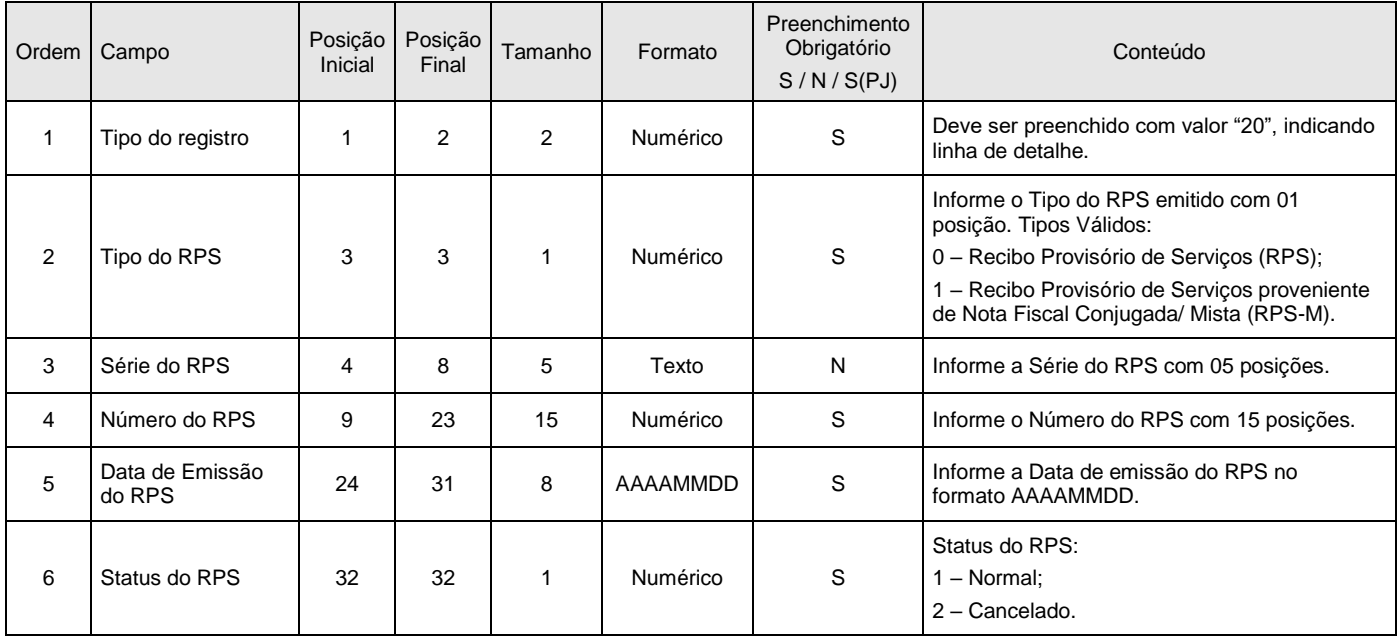

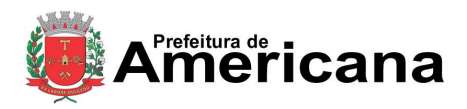

Página 8 de 32

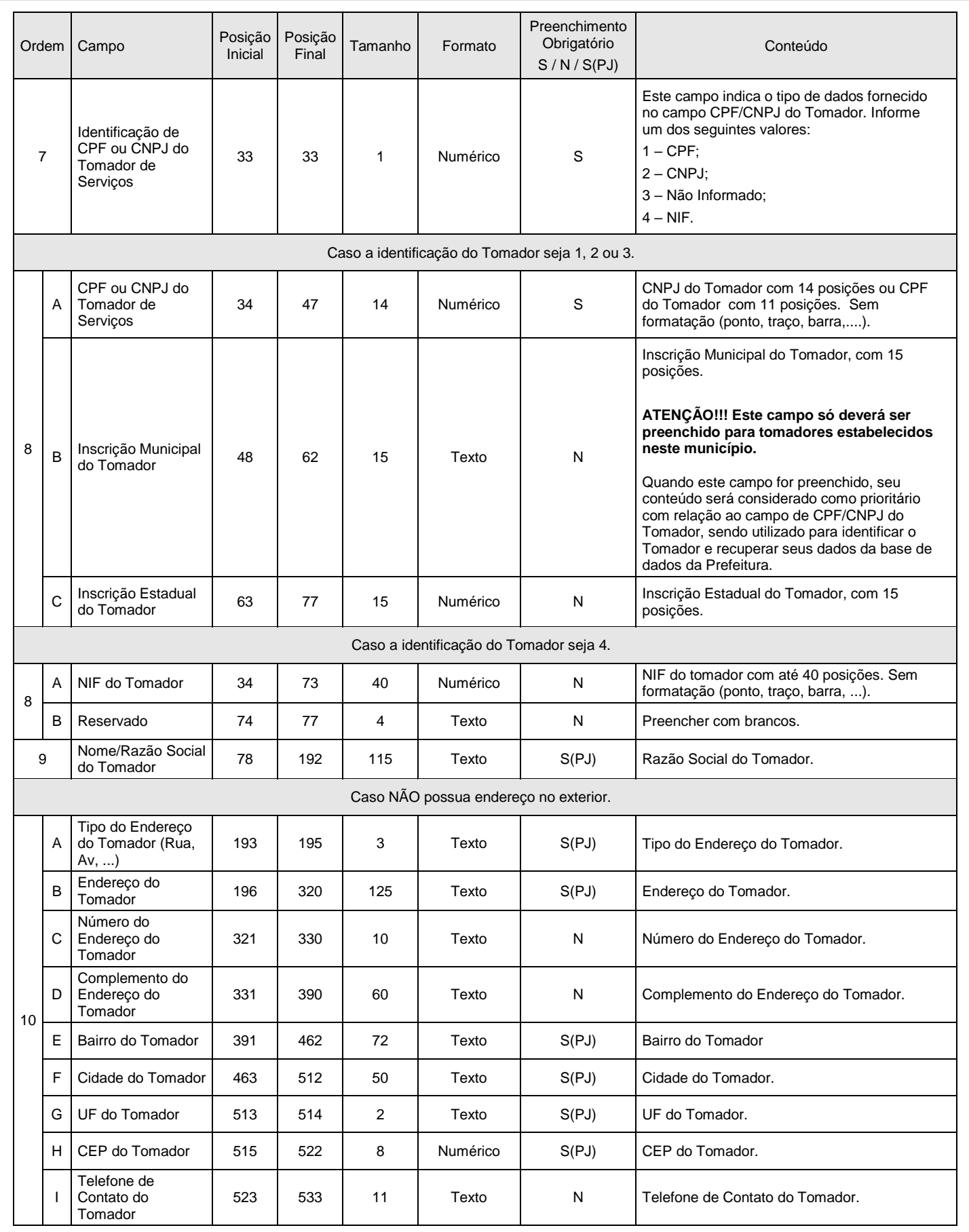

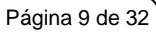

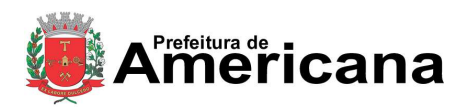

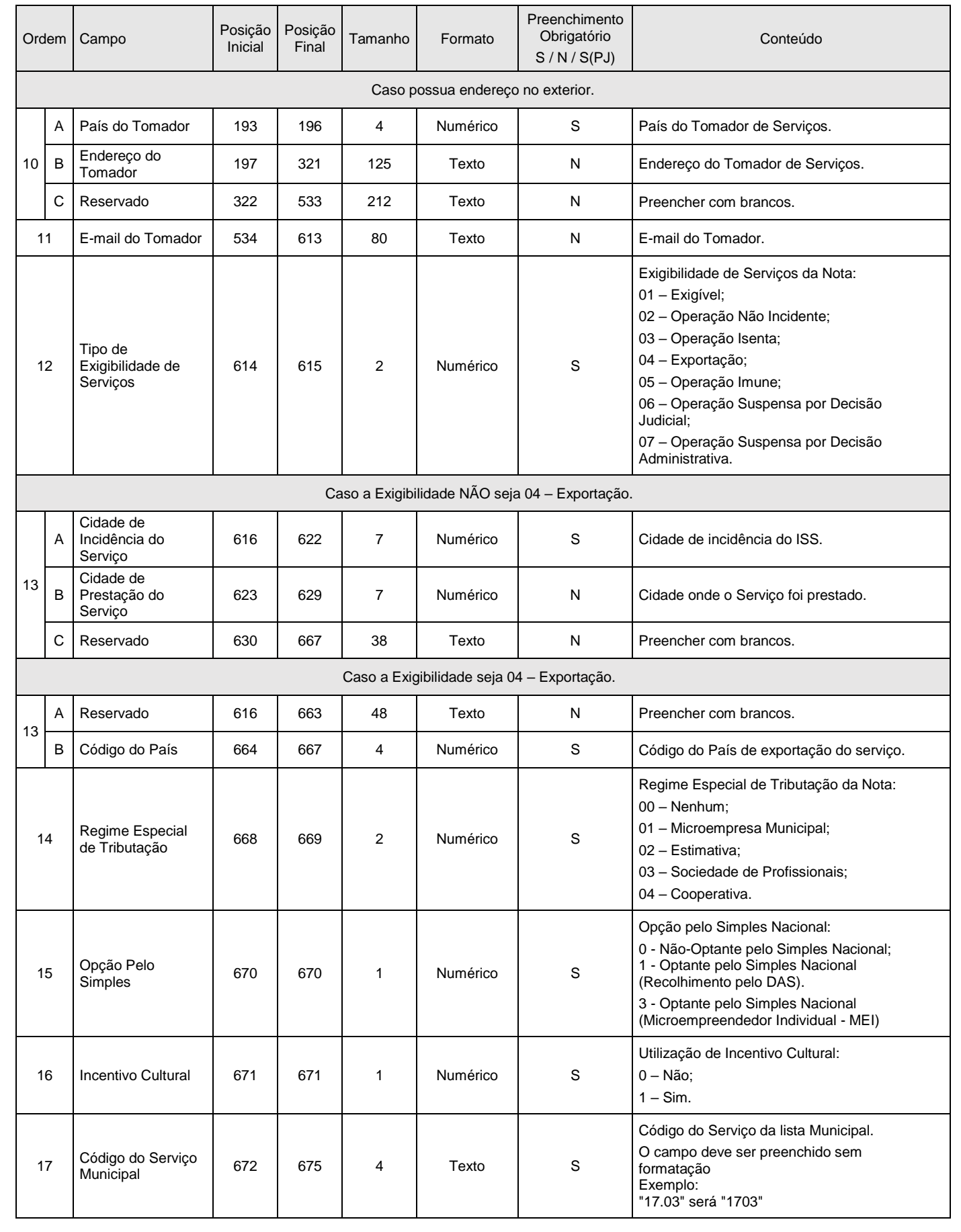

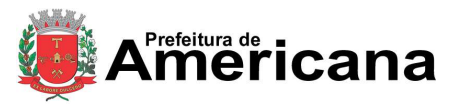

# Página 10 de 32

#### **NOTA FISCAL DE SERVIÇO ELETRÔNICA (NFS-e)**

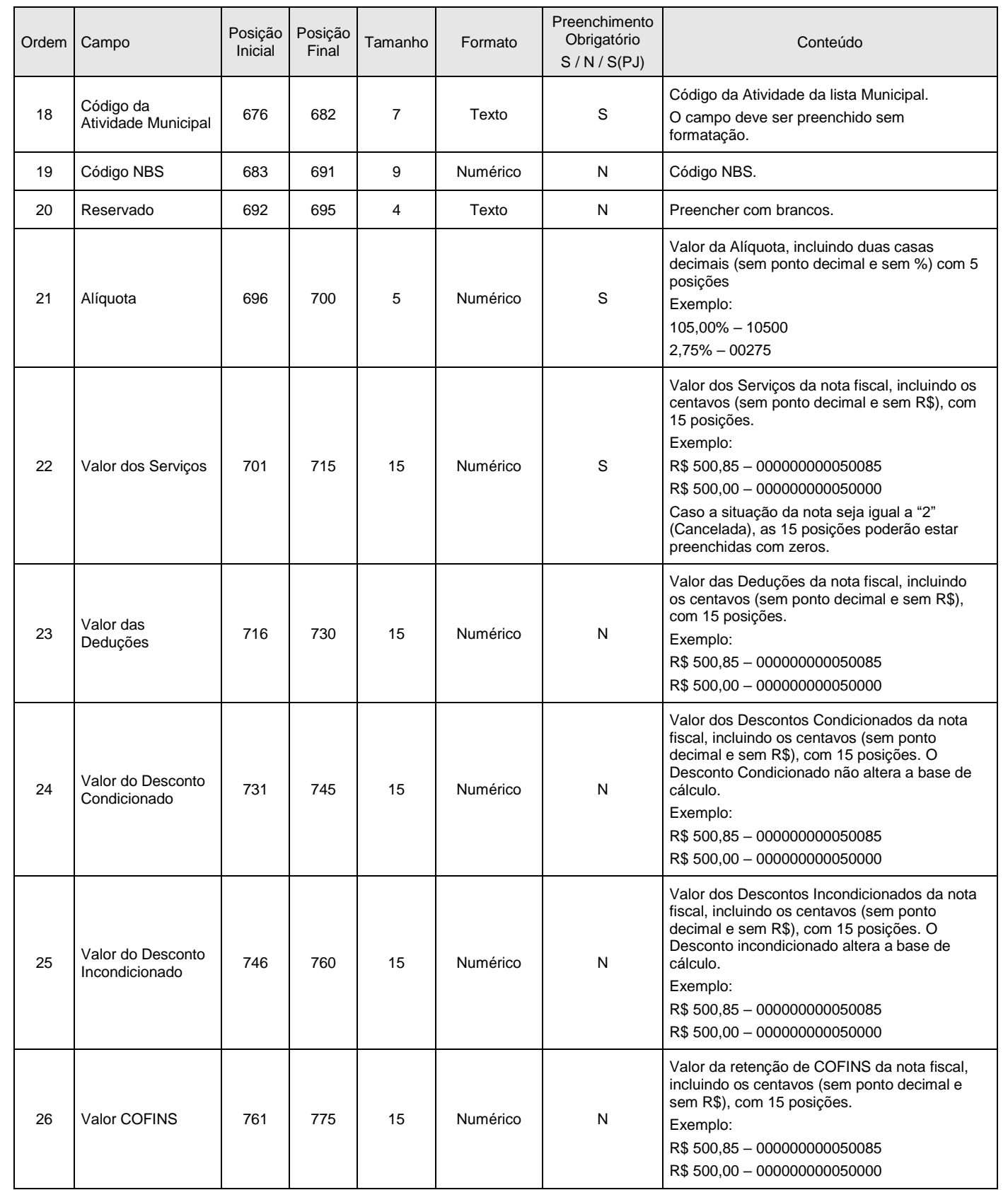

Página 11 de 32

![](_page_10_Picture_1.jpeg)

#### **NOTA FISCAL DE SERVIÇO ELETRÔNICA (NFS-e)**

![](_page_10_Picture_453.jpeg)

![](_page_11_Picture_0.jpeg)

![](_page_11_Picture_1.jpeg)

# **Manual de Envio de RPS em Lote**

![](_page_11_Picture_479.jpeg)

# <span id="page-11-0"></span>**3.4. Registro Tipo 21 – Detalhe do Intermediário do Serviço**

![](_page_11_Picture_480.jpeg)

Página 13 de 32

![](_page_12_Picture_1.jpeg)

# **NOTA FISCAL DE SERVIÇO ELETRÔNICA (NFS-e)**

# **Manual de Envio de RPS em Lote**

![](_page_12_Picture_537.jpeg)

# <span id="page-12-0"></span>**3.5. Registro Tipo 30 – Detalhe (Exclusivo para Cupons)**

![](_page_12_Picture_538.jpeg)

![](_page_13_Picture_0.jpeg)

![](_page_13_Picture_456.jpeg)

Página 15 de 32

![](_page_14_Picture_1.jpeg)

# **NOTA FISCAL DE SERVIÇO ELETRÔNICA (NFS-e)**

# **Manual de Envio de RPS em Lote**

![](_page_14_Picture_474.jpeg)

# <span id="page-14-0"></span>**3.6. Registro Tipo 40 – Declaração de Notas Convencionais Recebidas**

![](_page_14_Picture_475.jpeg)

![](_page_15_Picture_0.jpeg)

**Americana** 

Página 16 de 32

**ELETRÔNICA (NFS-e)**

![](_page_15_Picture_2.jpeg)

![](_page_15_Picture_515.jpeg)

![](_page_16_Picture_0.jpeg)

Página 17 de 32

![](_page_16_Picture_438.jpeg)

Página 18 de 32

![](_page_17_Picture_1.jpeg)

## **NOTA FISCAL DE SERVIÇO ELETRÔNICA (NFS-e)**

# **Manual de Envio de RPS em Lote**

![](_page_17_Picture_439.jpeg)

# <span id="page-17-0"></span>**3.7. Registro tipo 50 – Declaração de Materiais (REMAS)**

![](_page_17_Picture_440.jpeg)

![](_page_18_Picture_0.jpeg)

#### Página 19 de 32

#### **NOTA FISCAL DE SERVIÇO ELETRÔNICA (NFS-e)**

![](_page_18_Picture_451.jpeg)

![](_page_19_Picture_1.jpeg)

# **Manual de Envio de RPS em Lote**

# <span id="page-19-0"></span>**3.8. Registro Tipo 90 – Rodapé**

![](_page_19_Picture_321.jpeg)

![](_page_20_Picture_1.jpeg)

# **Manual de Envio de RPS em Lote**

#### <span id="page-20-0"></span>**4. Erros, Alertas e Procedimentos.**

As tabelas a seguir, relacionam os erros, alertas e procedimentos adotados pelo Sistema de Notas Fiscais de Serviços Eletrônicas® na substituição do Recibo Provisório de Serviços - RPS por NFS-e.

## <span id="page-20-1"></span>**4.1 Relação de Erros**

![](_page_20_Picture_391.jpeg)

![](_page_21_Picture_0.jpeg)

![](_page_21_Picture_435.jpeg)

![](_page_22_Picture_0.jpeg)

![](_page_22_Picture_1.jpeg)

![](_page_22_Picture_484.jpeg)

![](_page_23_Picture_0.jpeg)

![](_page_23_Picture_442.jpeg)

![](_page_24_Picture_0.jpeg)

![](_page_24_Picture_1.jpeg)

![](_page_24_Picture_398.jpeg)

![](_page_25_Picture_0.jpeg)

# **Manual de Envio de RPS em Lote**

![](_page_25_Picture_426.jpeg)

# <span id="page-25-0"></span>**4.2. Relação de Alertas**

![](_page_25_Picture_427.jpeg)

Revisado em 29/06/2022

![](_page_26_Picture_0.jpeg)

# **Manual de Envio de RPS em Lote**

# <span id="page-26-0"></span>**4.3. Relação de Procedimentos**

![](_page_26_Picture_97.jpeg)

![](_page_27_Picture_1.jpeg)

# Manual de Envio de RPS em Lote

#### <span id="page-27-0"></span>**5. Arquivo de Retorno**

Para obter um arquivo de retorno, contendo os dados das NFS-e geradas após o envio do RPS, basta exportar o arquivo de NFS-e. Desta forma, é possível relacionar qual o número da NFS-e gerado para cada RPS enviado, bem como ter acesso a outras informações geradas pelo sistema da NFS-e: o código de verificação, a data de quitação do ISS e etc...

O layout e as instruções deste arquivo de exportação de NFS-e pode ser obtido acessando o sistema e clicando no menu 'Exportação de NFS-e'. Também é possível obter este arquivo diretamente através do link a seguir:

[http://nfse.americana.sp.gov.br/files/manuais/nfse\\_layout\\_emitidas\\_recebidas\\_v3.0.pdf](http://nfse.americana.sp.gov.br/files/manuais/nfse_layout_emitidas_recebidas_v3.0.pdf)

![](_page_28_Picture_1.jpeg)

# **Manual de Envio de RPS em Lote**

#### <span id="page-28-0"></span>**6. Acesso ao Sistema**

Para enviar, validar e processar o arquivo de envio de RPS em Lote é necessário acessar o sistema de NFS-e e informar o **CPF/CNPJ** e a **senha de acesso (Senha-Web)** da empresa inscrita no cadastro de contribuintes municipal ou acessar pelo **Certificado Digital**.

Caso sua empresa não possua autorização para emissão de NFS-e, é permitido apenas o envio e validação do arquivo, não sendo permitida a gravação do mesmo. Com isto, é possível apenas validar o arquivo, sem a necessidade de solicitar autorização para emissão de NFS-e.

![](_page_29_Picture_1.jpeg)

**Manual de Envio de RPS em Lote** 

# <span id="page-29-0"></span>**7. Arquivo de Exemplo**

Acesso o link a seguir para obter um arquivo de exemplo:

<http://nfse.americana.sp.gov.br/files/manuais/rps.txt>

![](_page_30_Picture_1.jpeg)

#### **Manual de Envio de RPS em Lote**

#### <span id="page-30-0"></span>**8. Criando um link para a NFS-e Emitida**

O sistema de NFS-e da Prefeitura pode enviar um email padrão automático com o link que permite a visualização da NFS-e emitida para todos os tomadores de serviços.

Os contribuintes que possuem sistema informatizado e que quiserem enviar, **através de seu próprio sistema**, um **email personalizado** para seus clientes com um link de acesso para visualizar/imprimir a NFS-e emitida, podem fazê-lo utilizando a estrutura abaixo:

<https://nfse.americana.sp.gov.br/nfse.aspx?ccm=99999999&nf=999999999&cod=XXXXXXXX>

ccm = Inscrição do Prestador de Serviços (sem formato)

nf = Número da NFS-e (sem formato).

cod = Código de Verificação da NFS-e (sem traço)

Este mesmo link pode ser utilizado diretamente no sistema do próprio contribuinte como uma forma rápida de visualização/impressão da NFS-e, sem necessidade de se logar no sistema.

![](_page_31_Picture_1.jpeg)

# Manual de Envio de RPS em Lote

#### <span id="page-31-0"></span>**9. Mais Informações**

Para obter mais informações sobre o envio de RPS em Lote, acesse a seção de *Perguntas e Respostas* do site [http://nfse.americana.sp.gov.br](http://nfse.americana.sp.gov.br/) ou envie sua dúvida através Fale Conosco disponível no Sistema NFS-e.

Para obter a versão mais atualizada deste documento, acesse o sistema e selecione a opção '**Envio de RPS em Lote**', ou acesse diretamente o link a seguir:

[https://nfse.americana.sp.gov.br/files/manuais/nfse\\_layout\\_rps\\_v3.0.pdf](https://nfse.americana.sp.gov.br/files/manuais/nfse_layout_rps_v3.0.pdf)